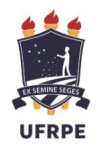

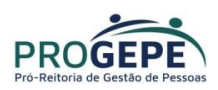

# Recadastramento do Auxílio Saúde Através do SouGov.br

1. Acesse o SouGov, no bloco de "Solicitações" da tela inicial e clique no ícone "Saúde Suplementar":

https://sougov.economia.gov.br/sougov/

Saúde Suplementar Você possui um benefício de Saúde Suplementar Benefício

\* Os dados de plano e operadora são obtidos junto a ANS

Depende

Modalidade

Plano

Operadora

合

Data de Início do Ressarcimento Situacão

Nr. Registro ANS (plano)

Nr. Registro ANS (operadora)

através do número de registro.

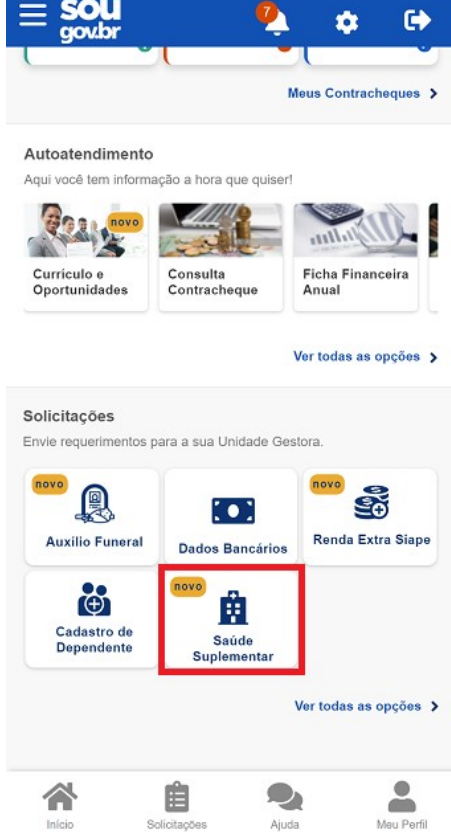

- 2. Após clicar no ícone "Saúde Suplementar", o sistema apresentará alguns dados de seu plano.
	- 3. selecione Alterar/Recadastrar Plano

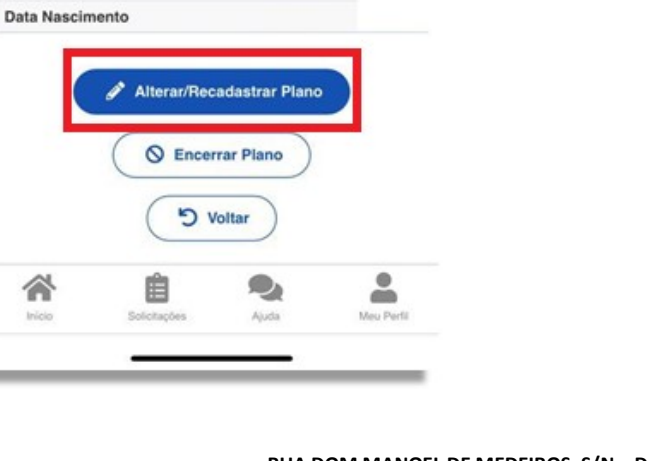

Particular -Ressarcimento

Ativin

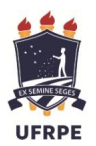

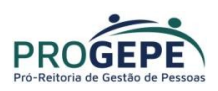

4. Informe os seguintes dados do seu plano:

4.1. Informe o número de registro da operadora na ANS - digite apenas os números, sem espaços;

# Observações:

- **· Informar o número da Operadora** (Sulamerica, Hapvida, Bradesco, Unimed...) e não da administradora (Aliança, Qualicorp, Allcare...);
- Caso o sistema não localize o número digitado, verifique no site da operadora se houve alteração.

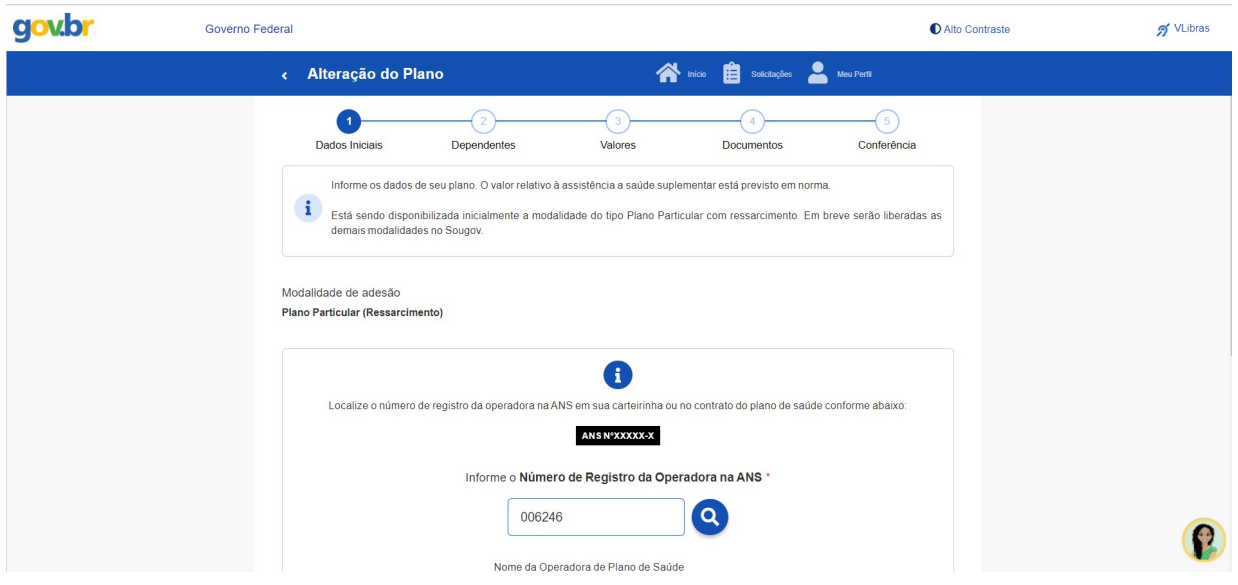

- 4.2. Selecione o nome do plano de saúde:
- Realize a pesquisa pelo código do plano

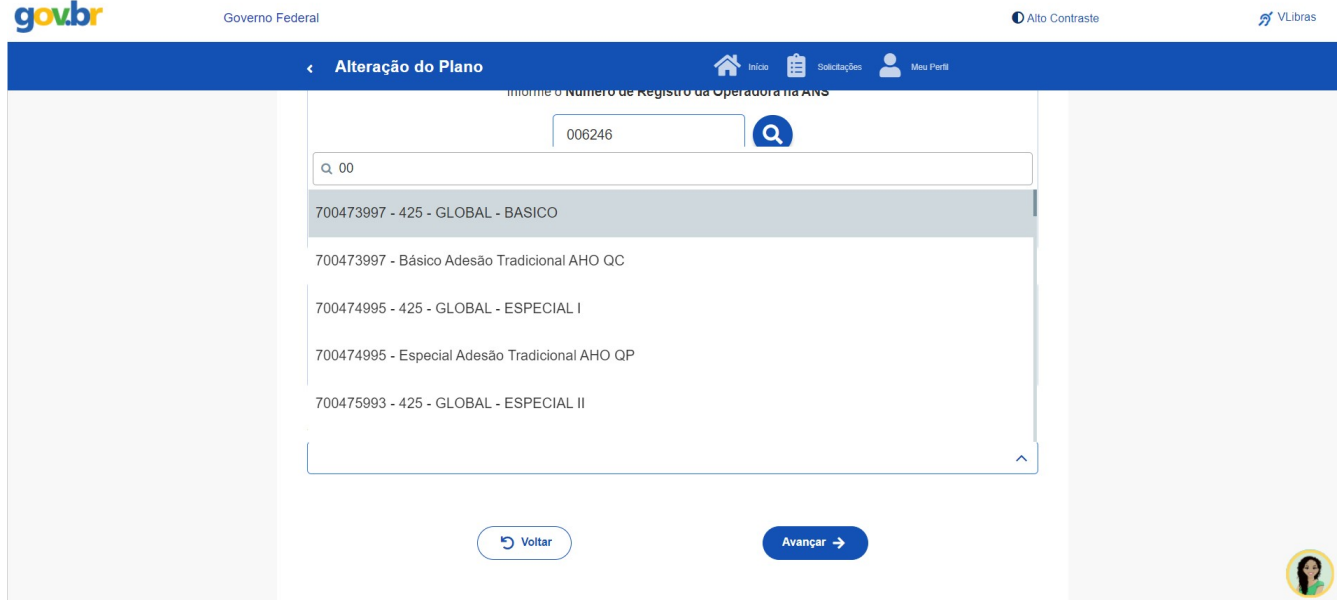

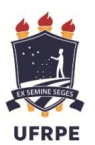

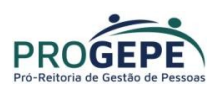

# Observações:

- $\bullet$  Informar o plano correto para não ocorrer falhas na validação;
- Os códigos da operadora e plano podem ser encontradas:
	- $\checkmark$  No contrato da operadora;
	- $\checkmark$  Na carteirinha do plano;
	- $\checkmark$  No portal/App da operadora
	- $\checkmark$  Contato direto com a operadora:
	- $\checkmark$  No site da ANS: https://www.ans.gov.br/ConsultaPlanosConsumidor/pages/home.xhtml
- 5. Após o preenchimento dos dados iniciais, será apresentada uma relação dos dependentes habilitados/cadastrados no SIAPE para o benefício a ser confirmado.

Caso algum dependente não esteja elencado para vínculo do plano de saúde, provavelmente:

 O dependente não está registrado em seu cadastro de dependentes para o benefício de saúde suplementar. Nesse caso, cadastre o dependente na funcionalidade "Cadastro de Dependente" do SouGov.br, e prossiga com a inclusão do plano de saúde.

Lembre-se: no serviço "Cadastro de Dependente" só será listado o registro do dependente caso você já tenha iniciado a solicitação da Assistência à Saúde Suplementar ou já tenha o benefício. Clique aqui e saiba o como cadastrar o dependente.

(Observação: persistindo a inconsistência, entre em contato com a Unidade de Gestão de Pessoas ).

O dependente tem grau de parentesco não elegível para o benefício de saúde suplementar.

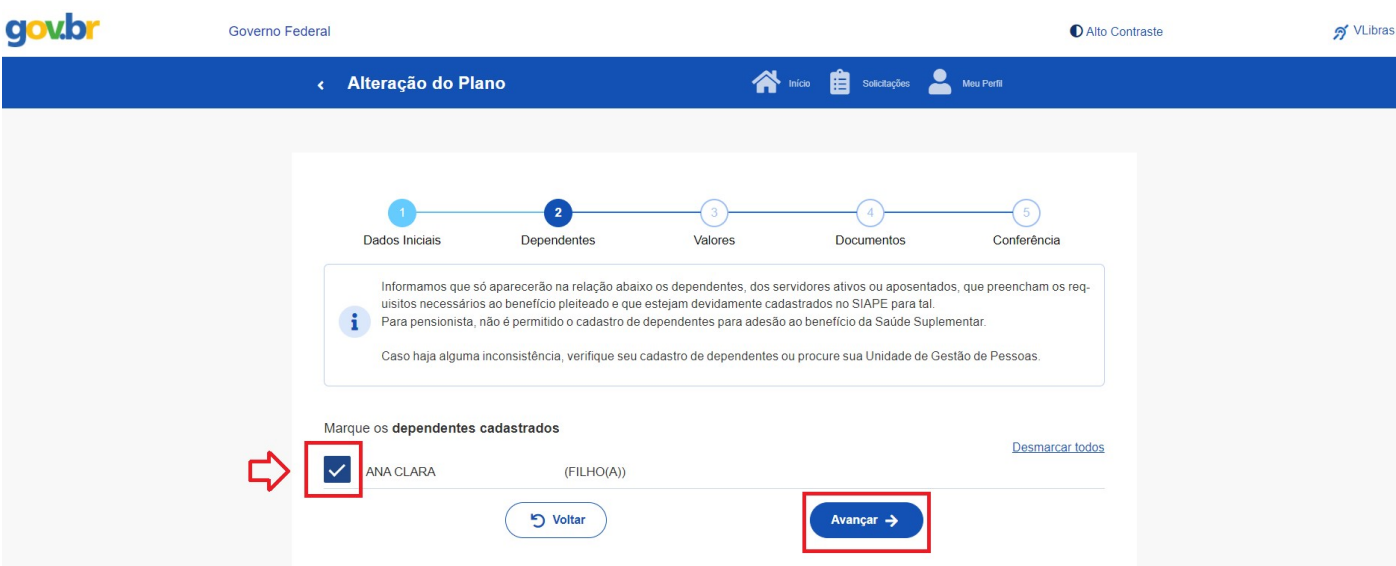

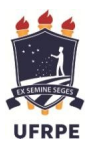

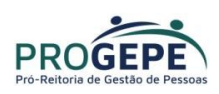

6. Informe o valor de mensalidade do Plano contratado para cada um dos beneficiários do plano e clique em "Avançar";

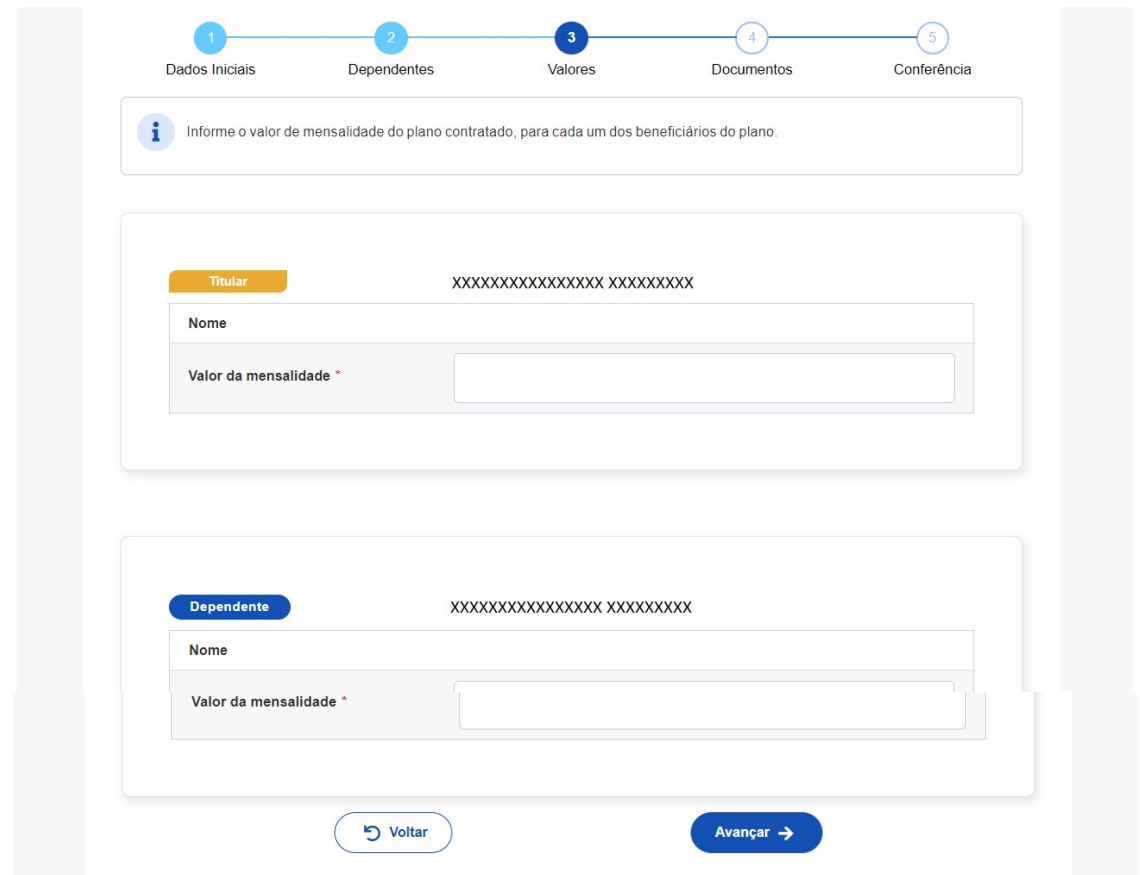

- 7. Anexe os documentos comprobatórios de titularidade e de pagamentos relativos aos beneficiários:
	- Contrato do plano de saúde ou uma declaração de vínculo da operadora;
	- Comprovante de pagamento Bancário: Nos casos de débito em conta ou consignação em folha, anexar o comprovante de débito do banco ou o contracheque, respectivamente. Algumas operadoras também emitem um demonstrativo de débito e consignação.
	- Boleto de Cobrança Bancária: Nos casos de débito em conta e consignação em folha, solicitar a operadora ou baixar do site/App o demonstrativo do boleto.

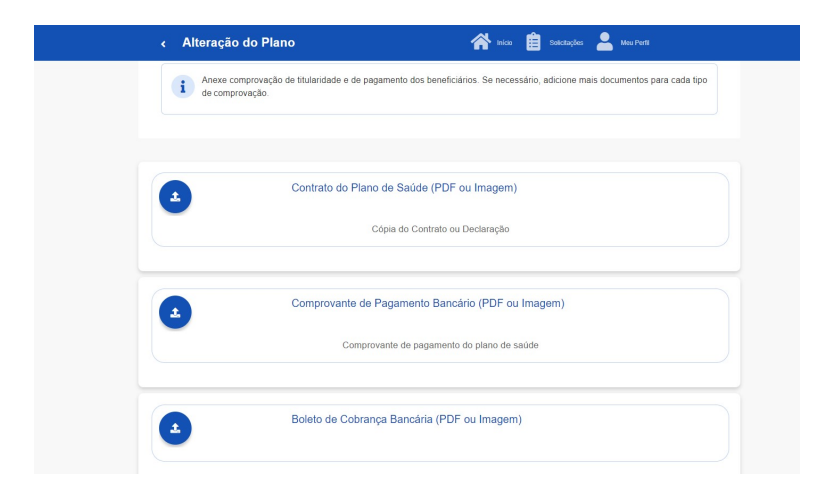

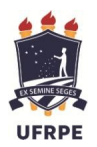

Ministério da Educação Universidade Federal Rural de Pernambuco Pró-Reitoria de Gestão de Pessoas Departamento de Administração de Pessoas Seção de Cadastro e Benefícios

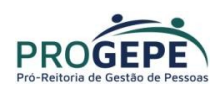

Observação: Atenção no formato e legibilidade do documento que será anexado. O formato deve ser em PDF ou Imagem(JPG/PNG) e não pode conter marcas, rasuras ou estar amassado.

- 8. Confira os dados de sua solicitação:
- 9. Para prosseguir é necessário concordar com os Termos apresentados;
- 10. Agora é só aguardar que a sua solicitação seja analisada pela equipe de Gestão de Pessoas!

# Acompanhando sua solicitação

Você pode acompanhar o requerimento enviado no bloco "Solicitações", disponível na página inicial do SouGov.

# Atenção:

- As solicitações do benefício que não forem concluídas de forma automática serão encaminhadas para análise, deferimento e lançamento pela unidade de gestão de pessoas.
- As solicitações de encerramento do benefício serão sempre analisadas pela unidade de gestão de pessoas.

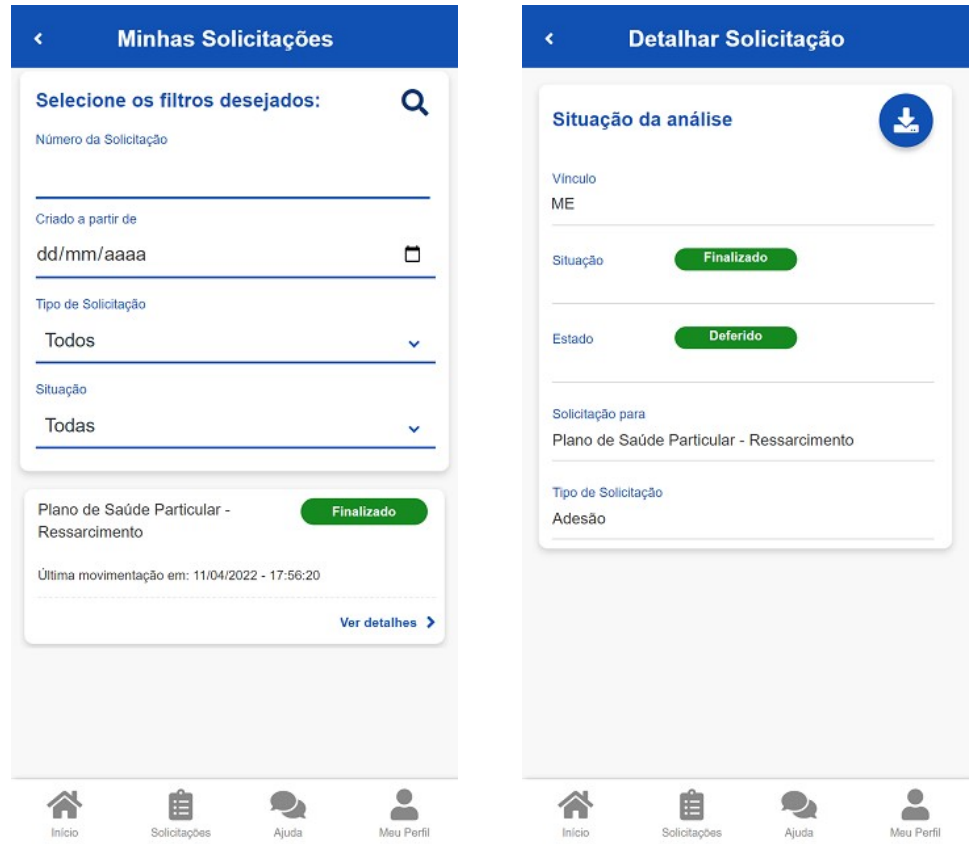

Mais informações acesse: https://www.gov.br/servidor/pt-br/acesso-a-informacao/faq/sou-gov.br/saudesuplementar

Dúvidas, enviar e-mail para: scb.progepe@ufrpe.br.